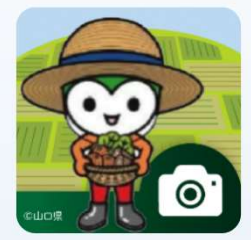

T o ynn報告アプリ

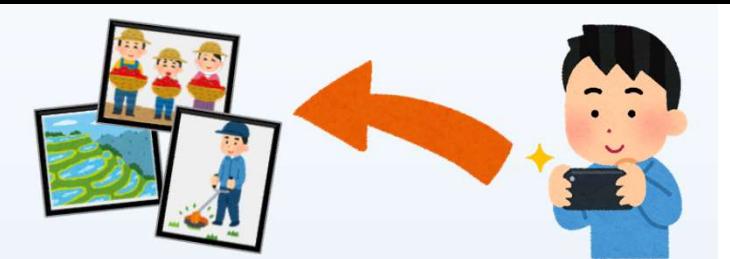

# スマホアプリで災害・点検報告!

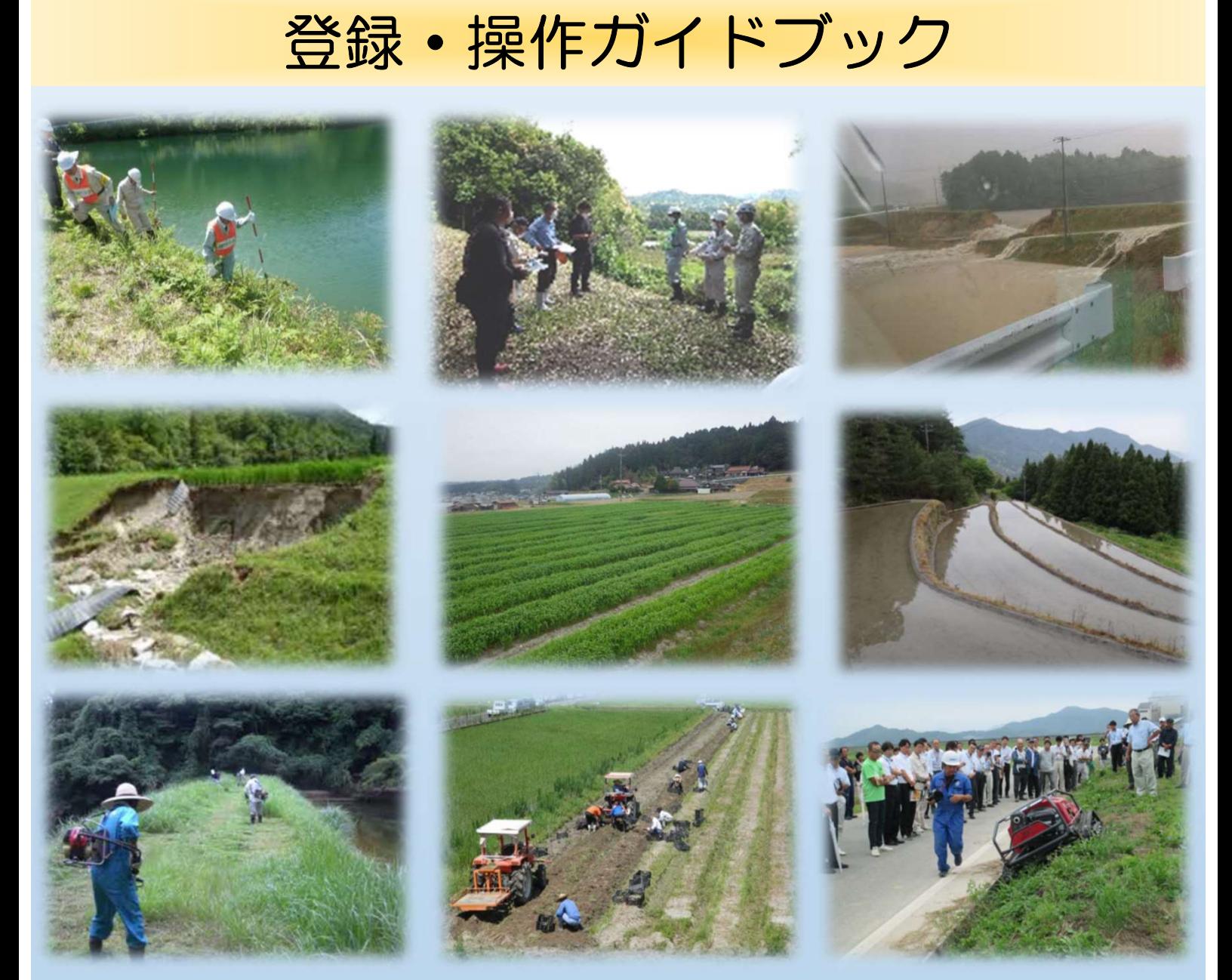

## 令和6年3月 山口県 農林水産部 農村整備課

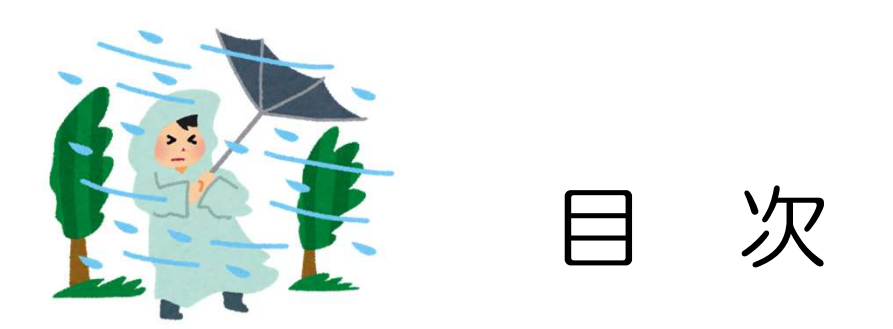

## ■ynn報告アプリの概要 …1

## ■ynn報告アプリを登録しよう …2

## ■ynn報告アプリを使ってみよう …4

## ■アプリ報告例 れい インタイン ポイン ポイン アプリ報告例

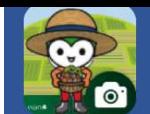

### ynn報告アプリの概要

#### ※ynnとは「山口県(y)農業(n)農村整備(n)」の頭文字です。

#### ■アプリの目的

〇大雨等による農地や農業用施設の被害情報を迅速・的確に把握、共有 するため 〇ため池を含む施設の点検状況を記録し、適正な対策に繋げるため 〇農業農村の保全・管理活動を共有、情報のストック・活用を図るため ●日本型直接支払における事務作業の軽減、効率化を図るため

#### ■主な機能

(1)開発OS: iOS、android(アイフォン、アンドロイド) (2)仕組み:①アプリで写真等を撮影、必要な情報をサーバに登録(送信) ②活動日誌が作成され、県・市町・県土連等で情報共有 (3)モード:通常の点検報告は「災害・点検・その他」 活動日誌の作成は「活動日誌」※関係組織のみ (4) 主な機能:写真·動画(15秒/回)撮影、コメント登録 (テキスト、音声) サーバへの送信 ※モードによって一部制限があります。

#### ■活用対象者

- ・土地改良区、多面活動組織、中山間協定、法人その他農業団体
- ・ため池管理者
- ・県土連、災害ボランティア
- ・県、市町(農村整備部局)

■アプリ活用例 ○「災害・点検・その他」、●「活動日誌」

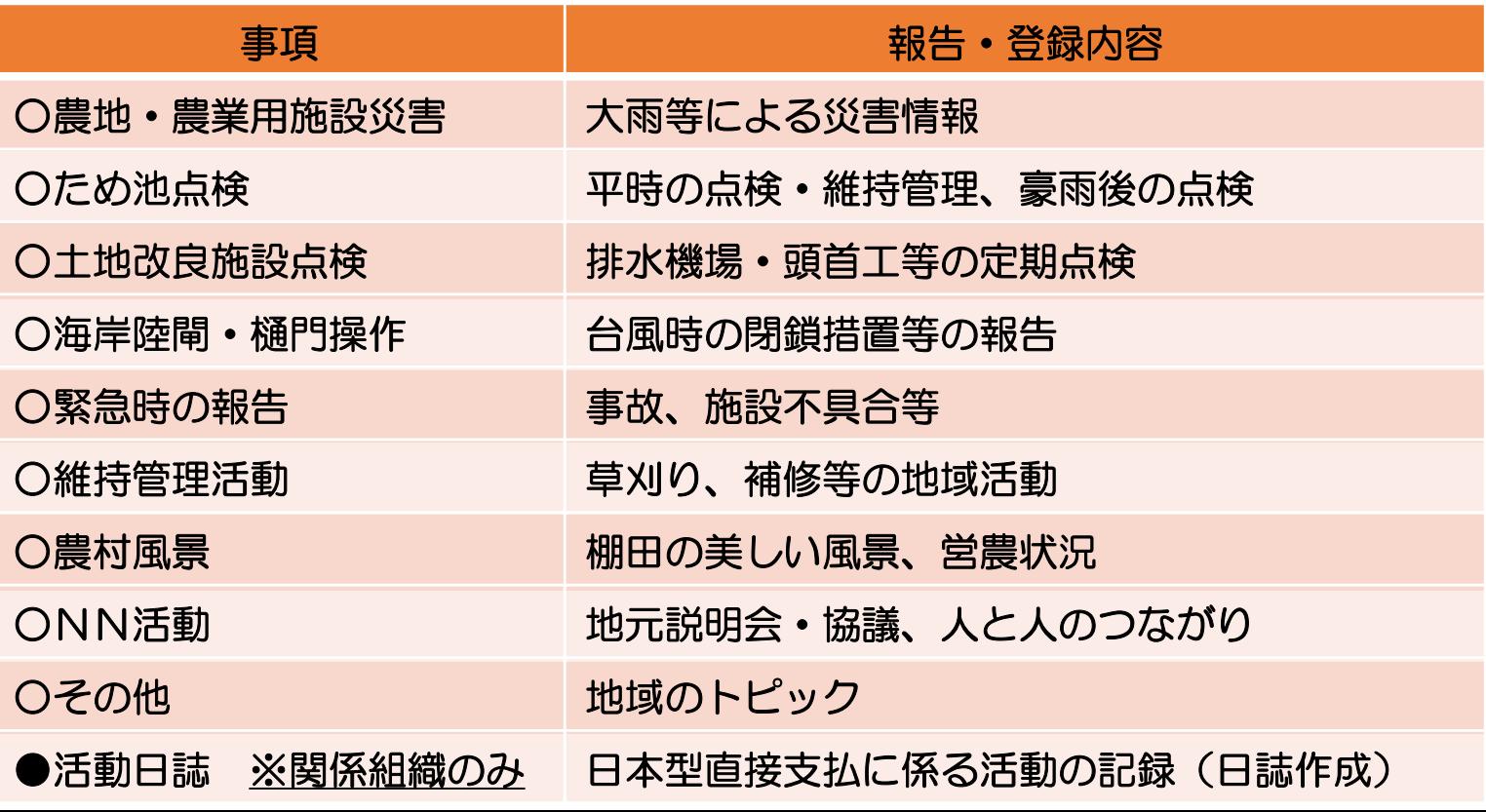

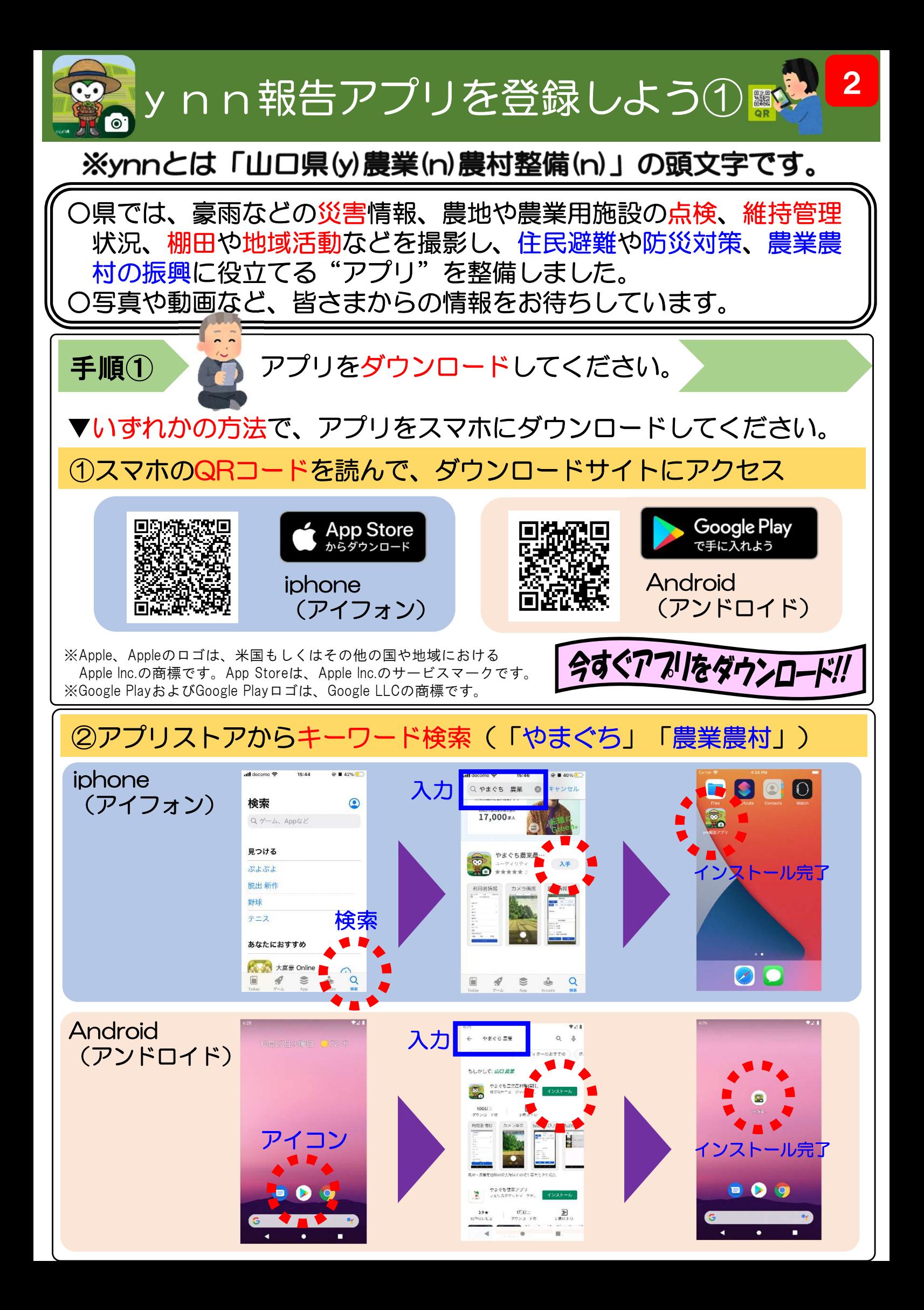

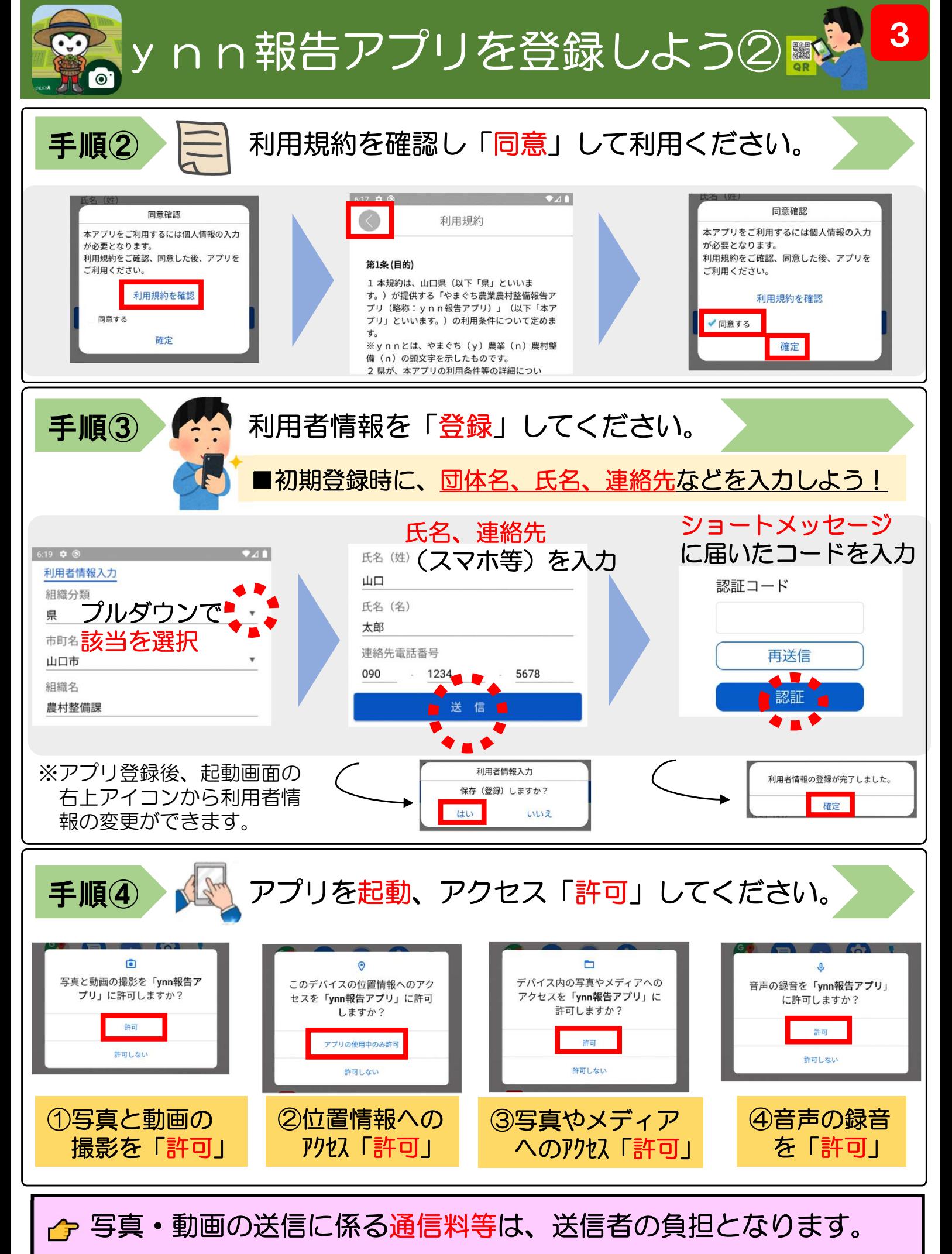

♪ 報告が必要な場合は、市町や県の関係部署までご連絡ください。

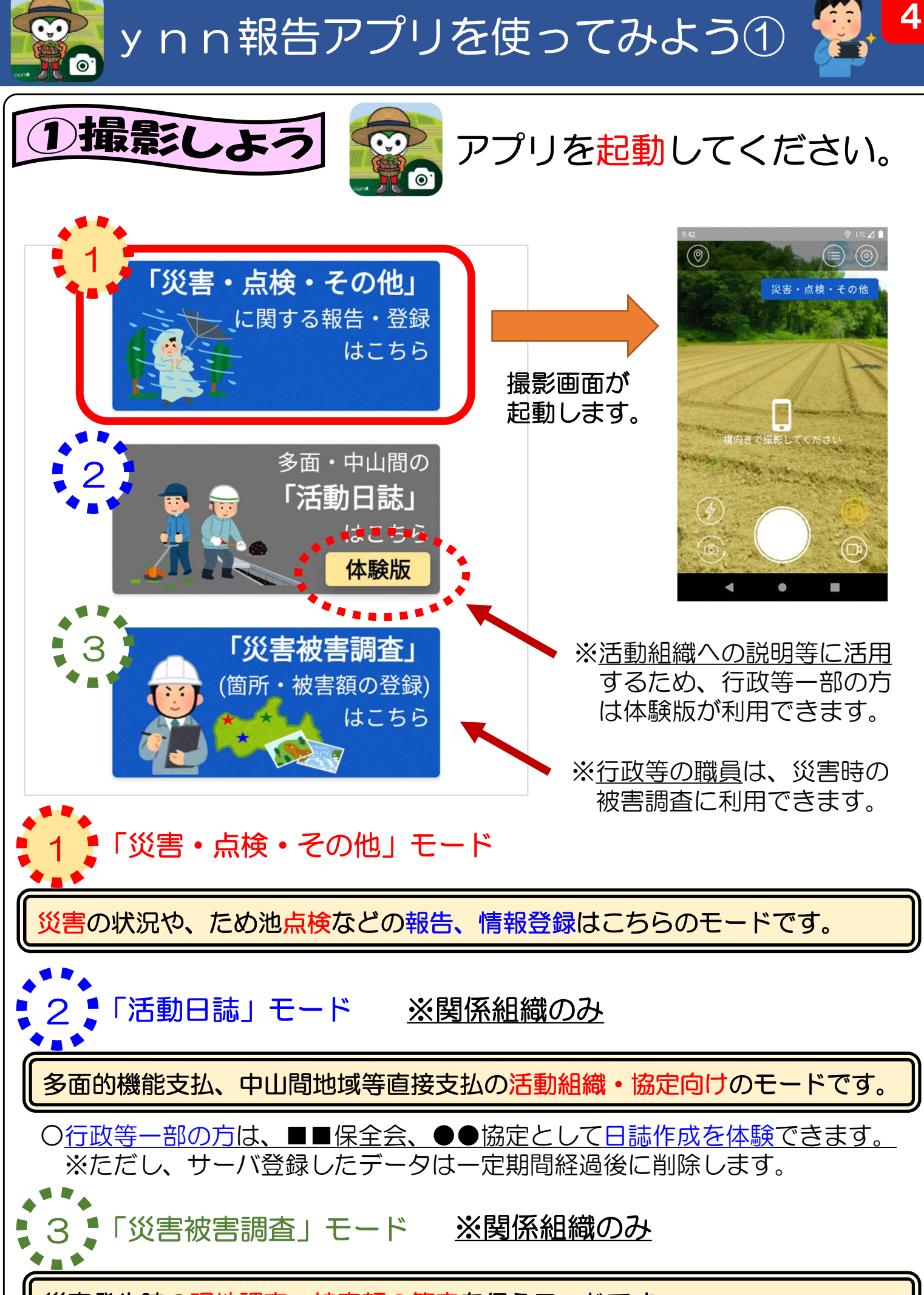

災害発生時の現地調査、被害額の算定を行うモードです。

ynn報告アプリを使ってみよう2

m

5

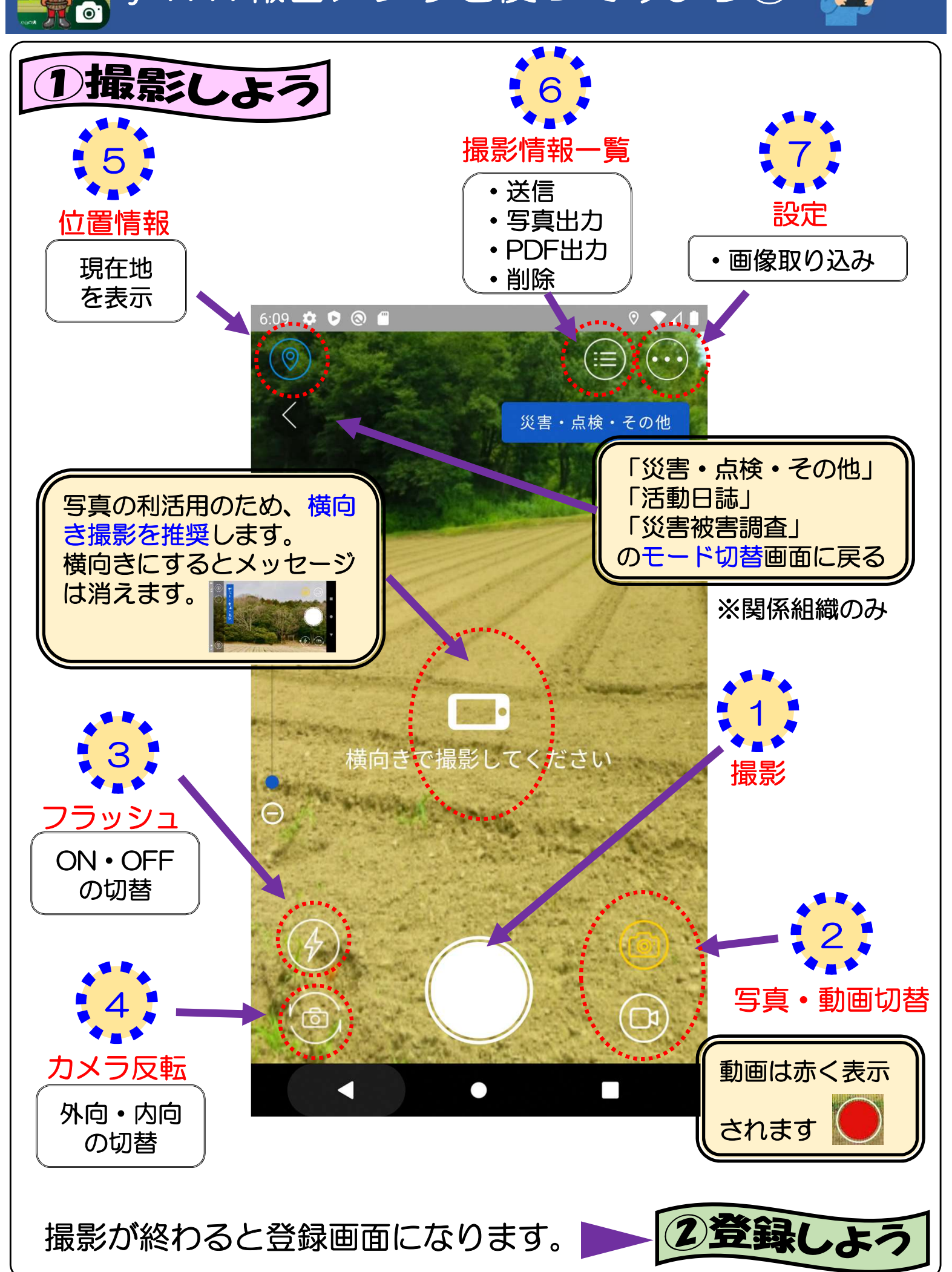

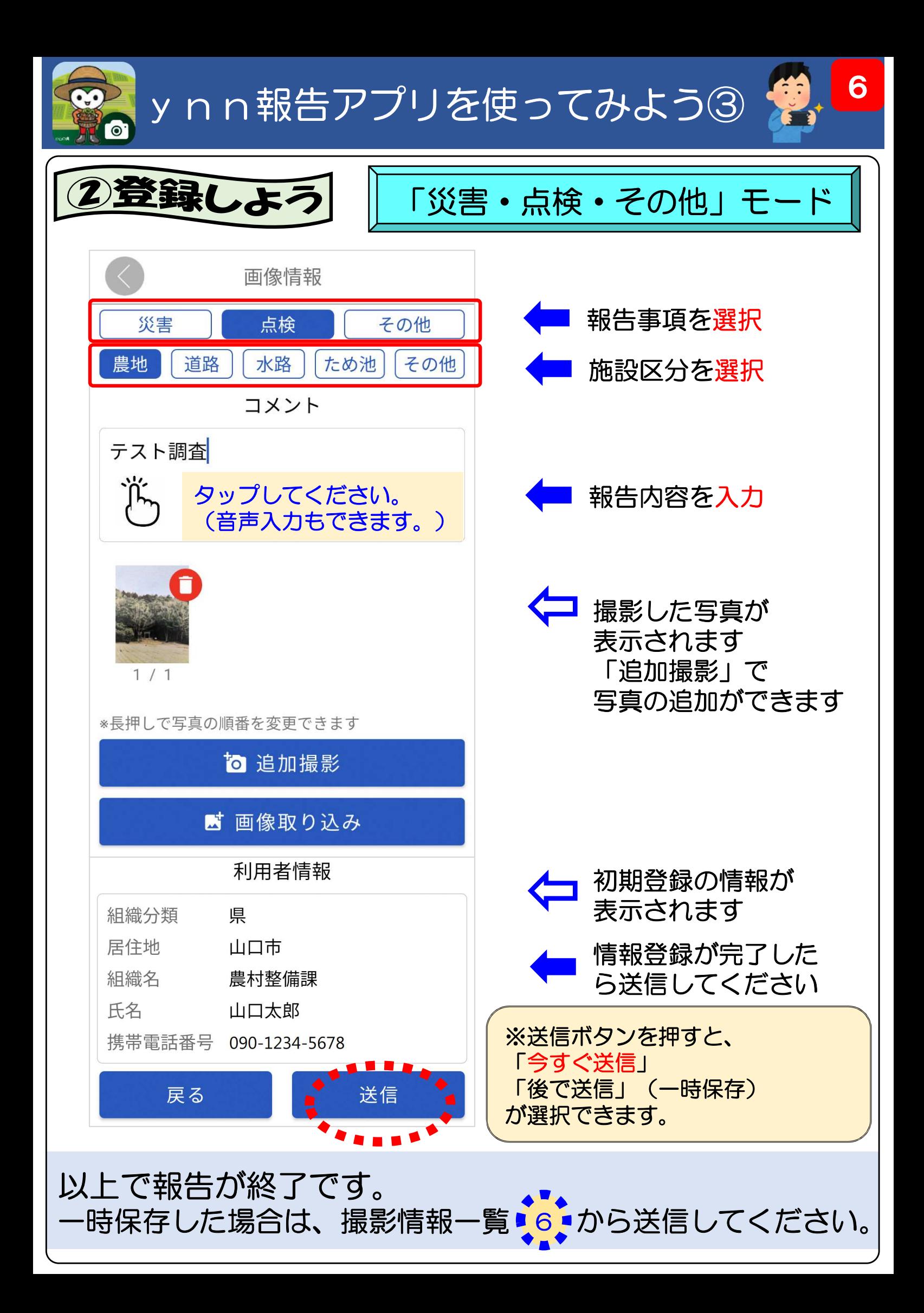

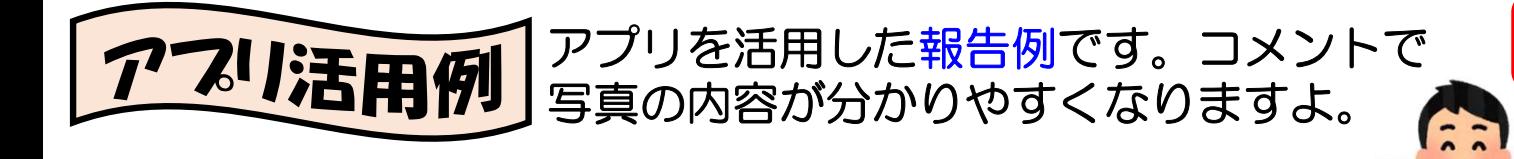

#### ○被害状況の報告

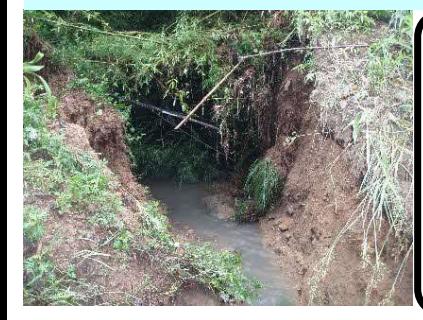

大雨で堤体の一 部が崩れました。 下流に被害はあ りません。

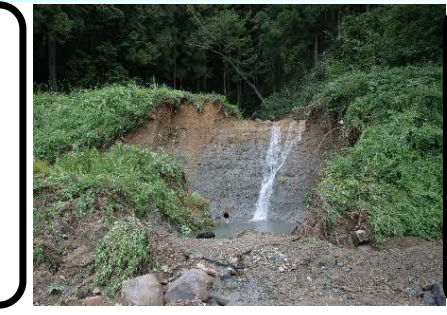

堤体の法面が崩れ ました。現在、水 位を下げています。

7

大雨で土砂や流 木がため池に流 れ込みました。 堤体に被害はあ

#### ○大雨時の点検状況の報告

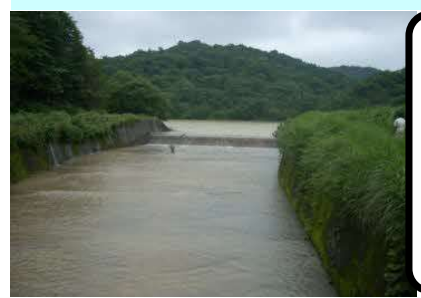

#### 昨日の雨でため 池の水位が上昇 しています。 特に異常はあり ません。

#### ○施設の点検状況の報告

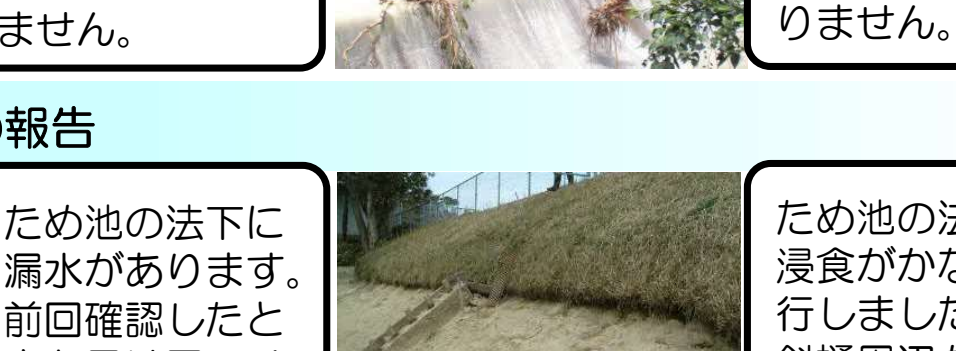

ため池の法面の 浸食がかなり進 行しました。 斜樋周辺もえぐ れています。

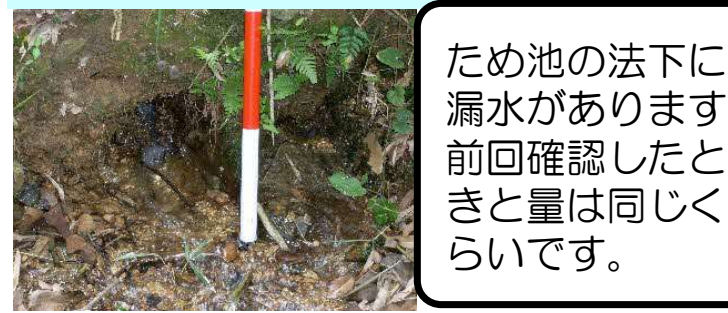

#### ○維持管理状況の報告

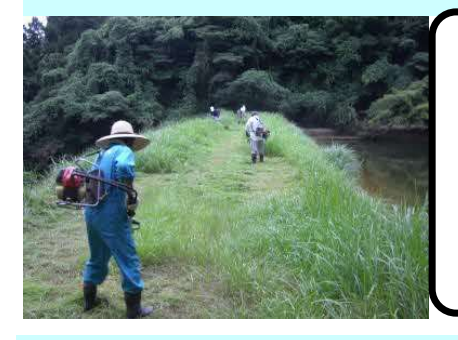

#### ●●組織の〇名 で、ため池の草 刈りを行いまし た。

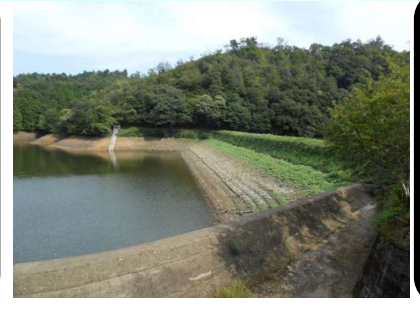

週末の大雨に備 え、ため池の水 位を下げました。

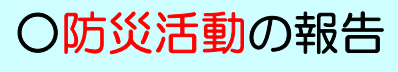

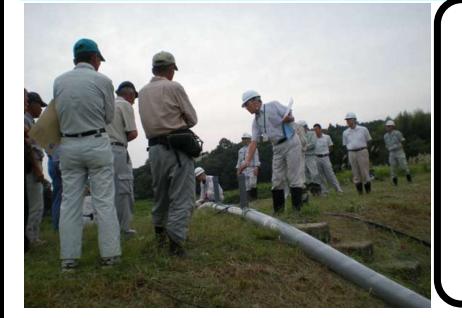

緊急時の対応と して、サイホン の使用訓練を行 いました。

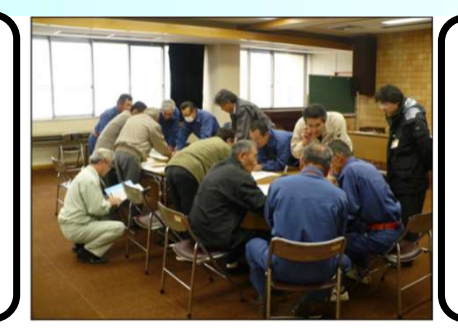

地域の関係者で、 避難場所の確認 など、話し合い をしました。

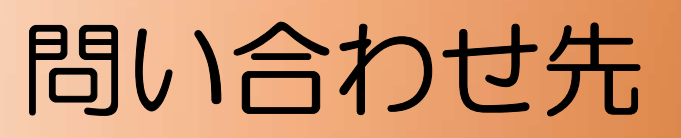

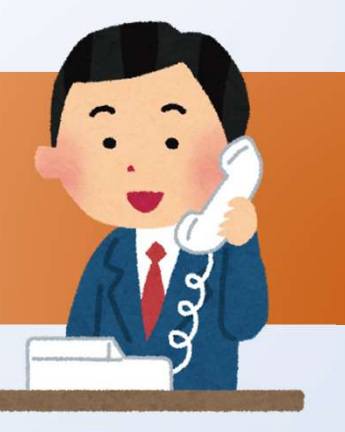

# ynn報告アプリ (システム) に関すること

■山口県農林水産部農村整備課 整備班 農地防災グループ  $\textbf{B}083-933-3413$